# **Protect your VPN in 10 Minutes**

Looking to secure your VPN access in no time? ESET Secure Authentication gives your people super easy, secure access to your company network – from anywhere.

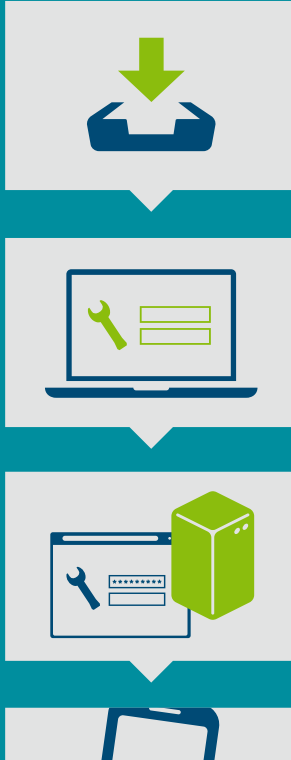

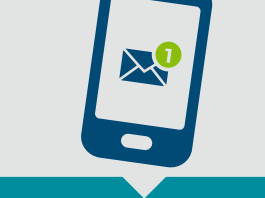

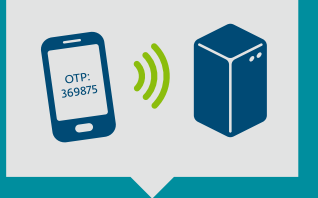

### **Run The Installer**

- ◆ Run the installer
- ◆ Select all allowed components
- ◆ Finish the installation

## **Setup ESET Secure Authentication**

- ◆ Launch the ESET Secure Authentication admin console from Start -> Administrative tools
- ◆ Enter your license details
- ◆ Set up the ESET Secure Authentication RADIUS Server

# **Configure Your VPN**

◆ Configure your VPN device for two-factor authentication

### **Enable Users**

- ◆ Select the user in ADUC
- ◆ Set their mobile number and click "Send Application"
- ◆ User receives a text message and the application installs in a click

## **Users Actions and VPN Log In**

- ◆ Connect to your VPN
- ◆ Generate a One-Time Password on your mobile phone (without internet connection)
- ◆ Log in using static password and generated One-Time Password

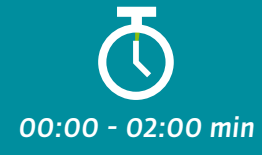

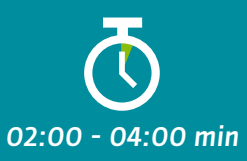

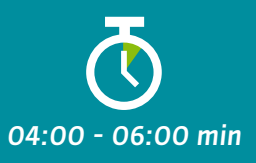

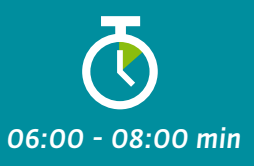

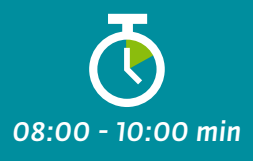

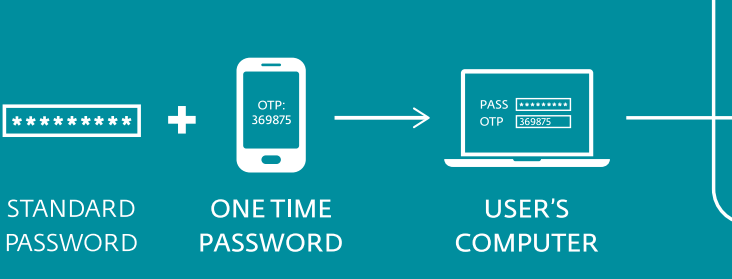

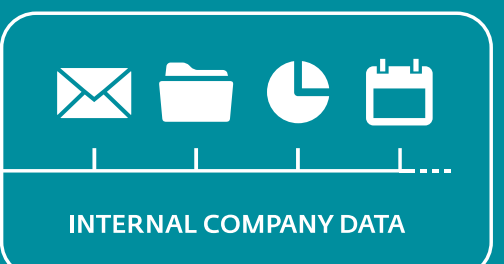

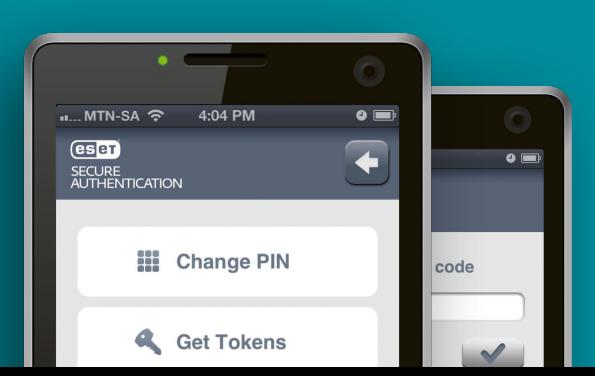

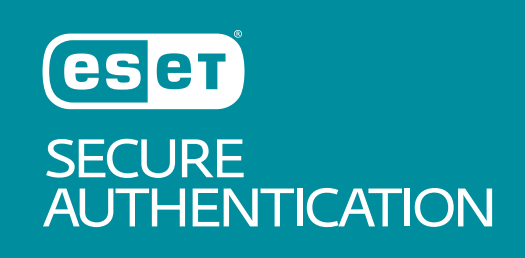